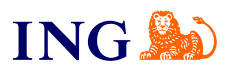

Integracja bramki płatniczej imoje z ING Księgowość

## **Instrukcja**

[Sprawdź](#page-1-0)

Orthure

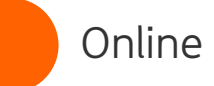

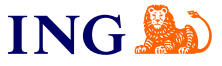

## Integracja bramki imoje z aplikacją ING Księgowość

<span id="page-1-0"></span>Prowadzisz sklep internetowy i męczy Cię ręczne wystawianie faktur? Jeśli korzystasz z modułu Fakturowania **w ING Księgowość**, możesz zintegrować swój sklep internetowy z bramką płatniczą **imoje**. Faktury sprzedażowe będą generowały się automatycznie, a Twoi klienci dostaną je bezpośrednio na adres mailowy zaraz po opłaceniu zamówienia.

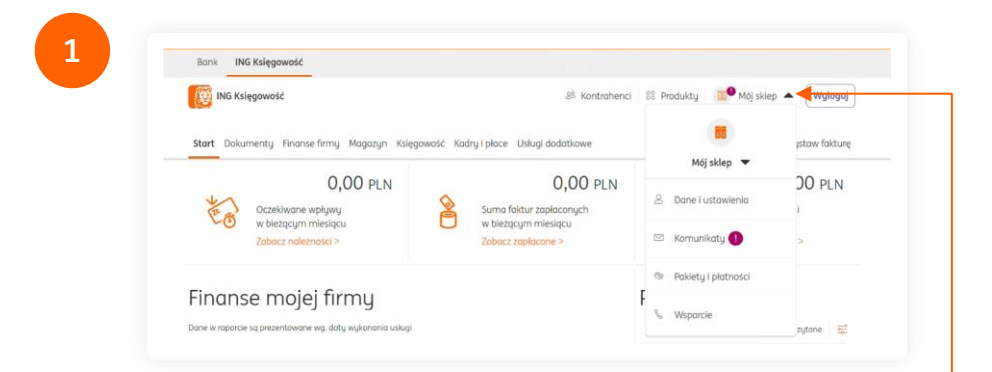

Aby rozpocząć integrację z bramką imoje, zaloguj się do ING Księgowość, kliknij w rozwijaną listę, a następnie **> Dane i ustawienia.**

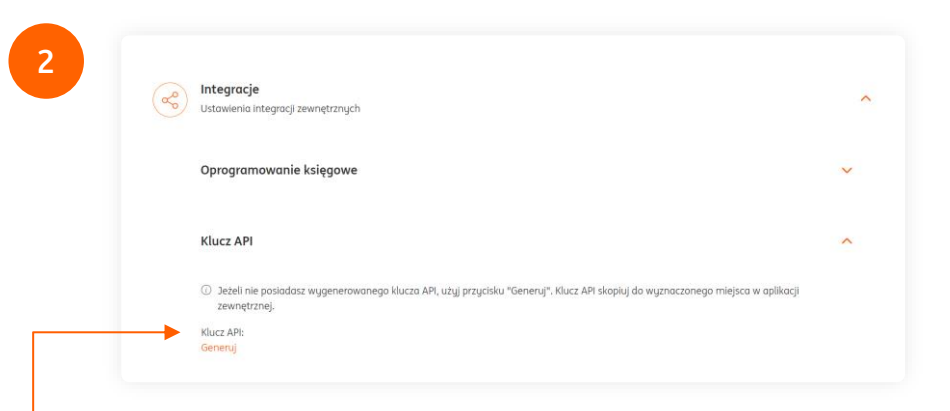

Przejdź do sekcji **Integracje**, a następnie wygeneruj klucz API i skopiuj go.

Ważne! Każdy użytkownik ma indywiduany klucz. Pamiętaj, aby skopiować go dokładnie, bez dodatkowych spacji.

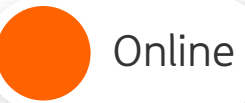

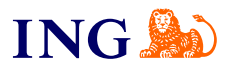

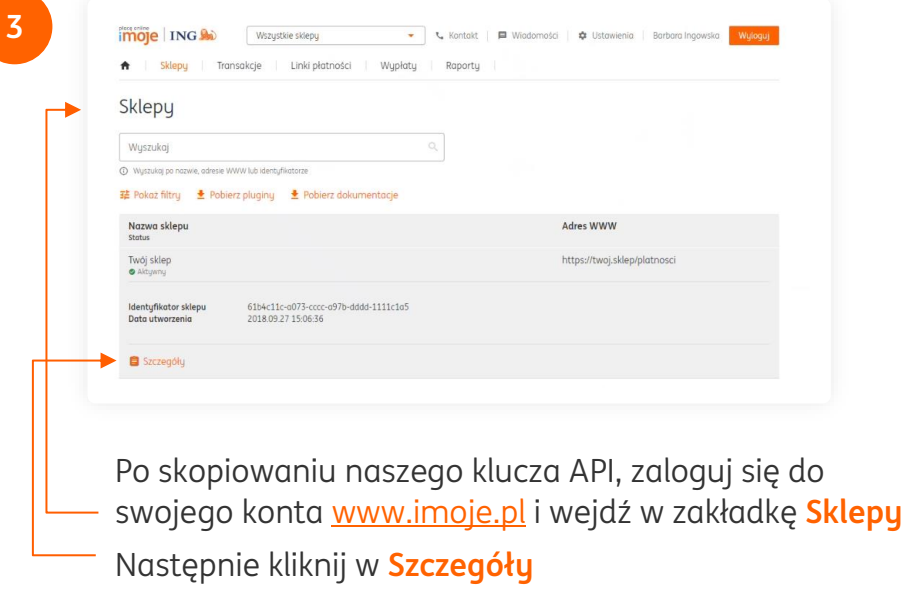

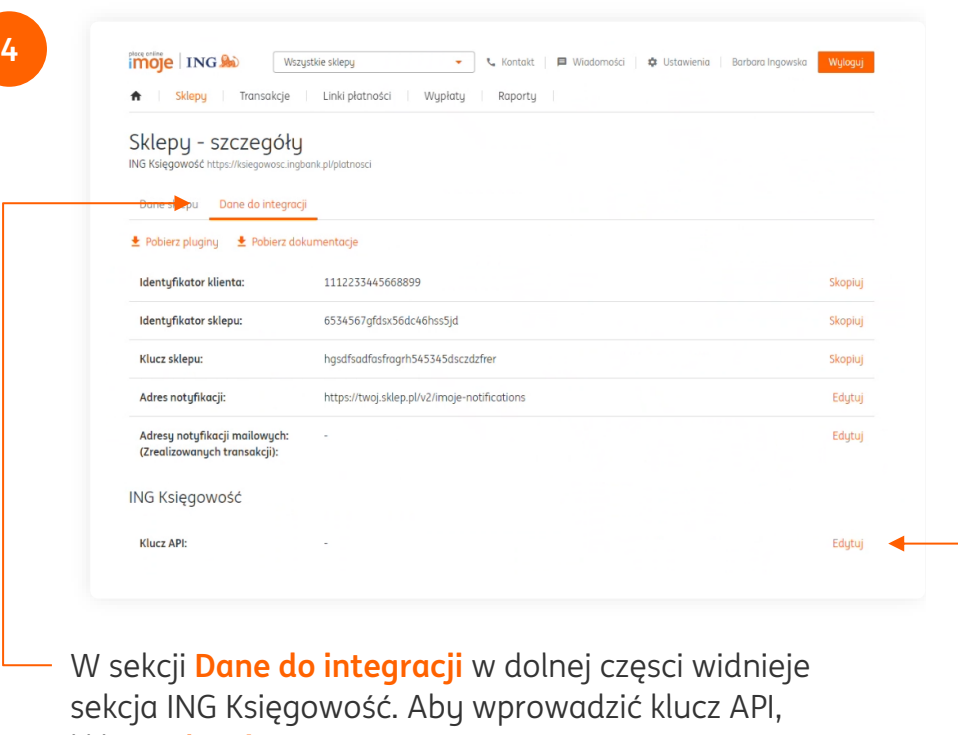

kliknij **Edytuj**

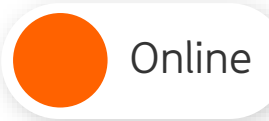

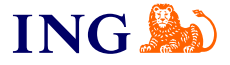

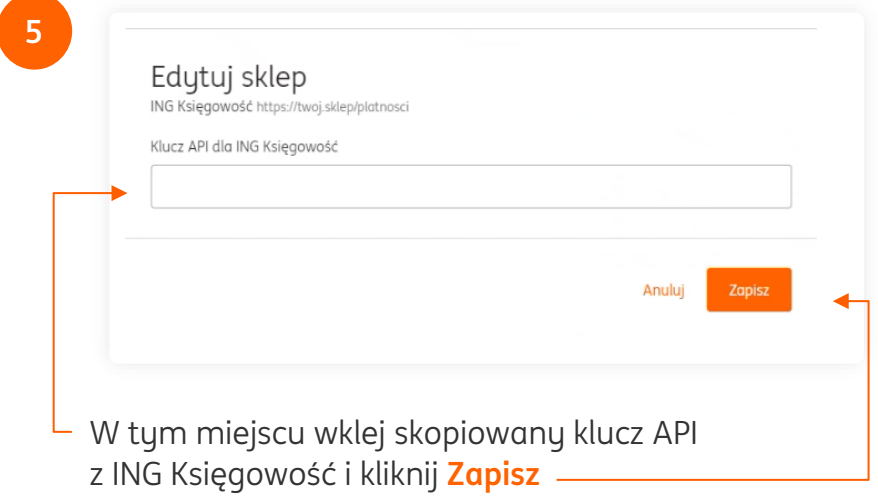

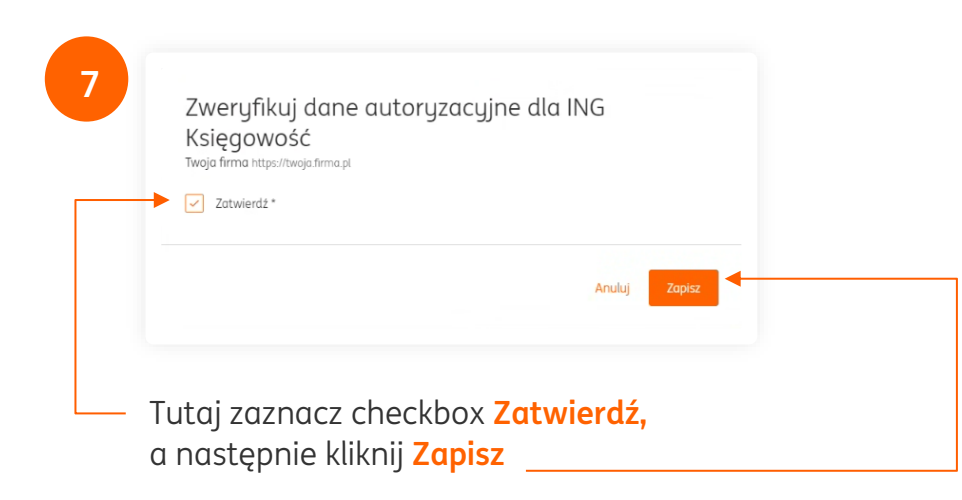

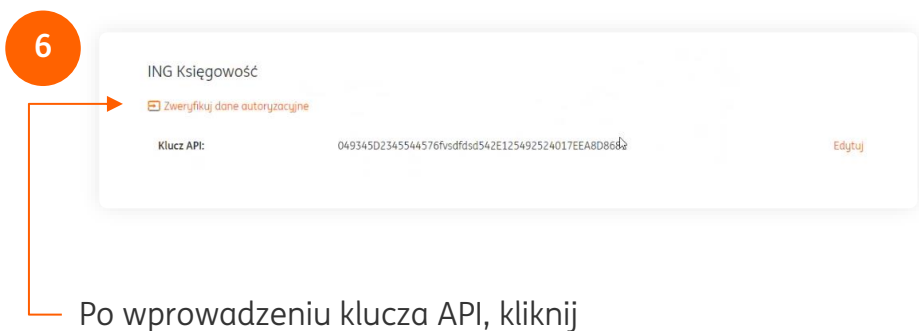

w **Zweryfikuj dane autoryzacyjne.** Dzięki temu sprawdzisz czy wszystkie informacje o firmie zapisały się prawidłowo.

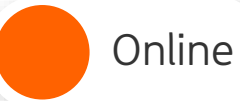

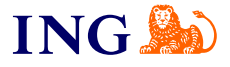

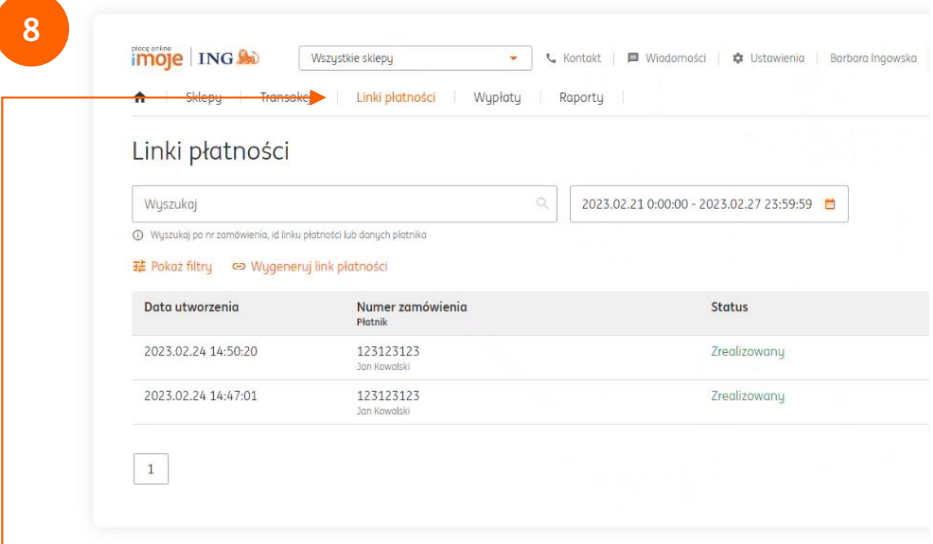

 Sprawdź, czy faktura wystawiła się automatycznie, przechodząc do sekcji **Linki płatności**, a następnie kliknij w wybrany numer zamówienia.

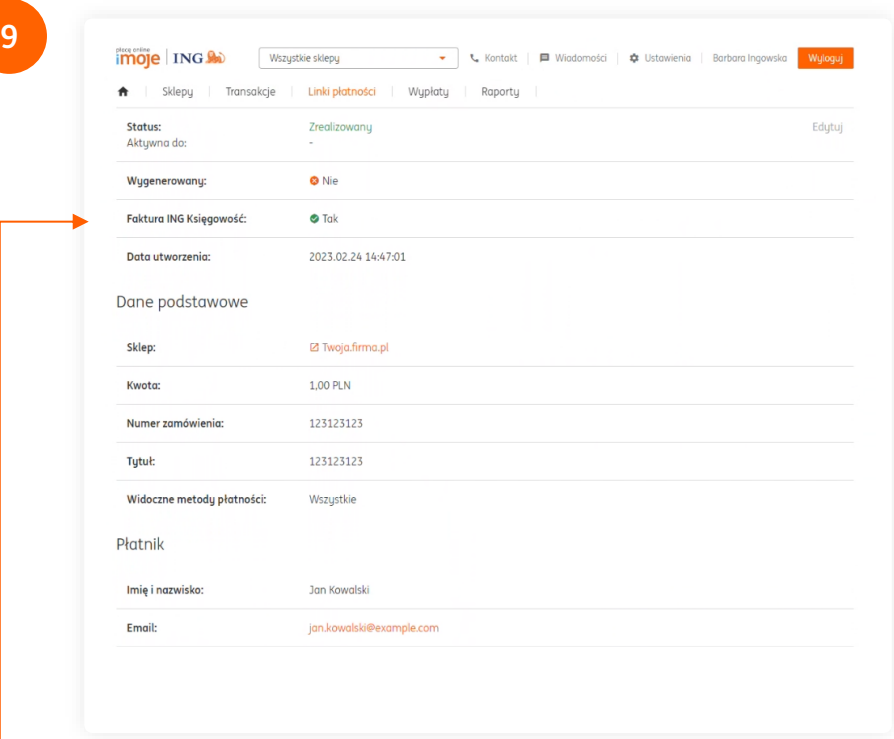

W polu **Faktura ING Księgowość** powinien widnieć napis **TAK**. Wtedy masz pewność, że dokument został wystawiony i przesłany do Twojego kontrahenta. Pamiętaj, wszystkie wystawione faktury widzisz również w aplikacji ING Księgowość.

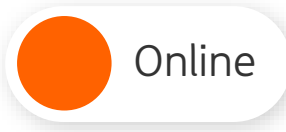

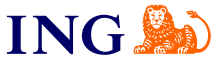

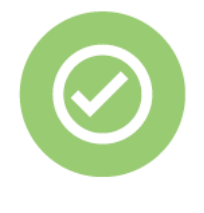

**Gotowe! Teraz oszczędzasz czas, który możesz poświęcić na rozwój swojego biznesu, a Twoje faktury wystawiają się automatycznie.** 

**Pamiętaj, że w przyszłości zawsze chętnie przyjdziemy Ci pomożemy.**

Jeśli masz pytania zadzwoń do nas:

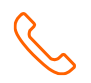

**32 356 22 23** lub napisz: [wsparcie@ingksiegowosc.pl](mailto:wsparcie@ingksiegowosc.pl)

Nasi doradcy dostępni są w dni robocze od poniedziałku do piątku od **8:00** do **18:00**.

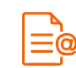

[Przeczytaj instrukcję](https://www.ingksiegowosc.pl/_fileserver/item/jsows9x)